Ando Gradient Portal

## Lodging a claim on the portal

ANDO

gradient.ando.co.nz

### **Contents**

- > The basics including an overview of the three ways to lodge a claim.
- > 1. Lodge a claim using our online claim form **'Lodge claim onscreen'**.
- > 2. Lodge a claim by uploading a claim form **'Upload a claim form'**.
- > 3. Lodge a claim by sending your client a claim form 'Send digital form'.

One of the core functionalities of the portal is the ability to directly lodge a claim in our system and view the status updates.

| To start lodging a claim                                                                              | Home                                                        | Hello Dragonite,    |                     |               |                                             |                              |                                 | ? Get in touch 🕮 💄   |
|----------------------------------------------------------------------------------------------------|-------------------------------------------------------------|---------------------|---------------------|---------------|---------------------------------------------|------------------------------|---------------------------------|----------------------|
| o start lodging a claim,<br>click the <b>'Make a claim'</b><br>putton in the main<br>navigation menu. | Get A Quote (Coming Soon) Make a claim Broker Admin Reports | Status              | e Claims: <b>75</b> | ×             |                                             | Search<br>Q. Search          |                                 | C                    |
|                                                                                                    |                                                             | Action Claim Number | Account Name        | Broker Owner  | Risk Description Broker re                  | erence Acceptance Status     | Status                          | Created Date         |
|                                                                                                    |                                                             | G-PER-C0131012      | Indigo Plateau      |               | Vehicle: Mini Cooper JDR182                 | In Review (WOP)              |                                 | 25/10/2022, 07:01 am |
|                                                                                                    |                                                             | G-LLO-C0131077      | Cinnebar Island     |               | Marine Commercial Hull                      | In Review (WOP)              | Claim Handler Assigned          | 2/11/2022, 12:21 pm  |
|                                                                                                    |                                                             | G-LLO-C0130996      | Cinnebar Island     |               | Marine Ship Repairers Liability             | In Review (WOP)              | Submitted                       | 20/10/2022, 05:27 pm |
|                                                                                                    |                                                             | G-COM-C0131065      | Saffron City        |               | Property - 152 Whakakake Street Ta          | Yes                          | Additional Information Required | 31/10/2022, 02:19 pm |
|                                                                                                    |                                                             | G-COM-C0131070      | Saffron City        | Eevee Ash     | Property - 18 Tilby Drive Matua Bay 1243563 | In Review (WOP)              | Submitted                       | 1/11/2022, 03:19 pm  |
|                                                                                                    |                                                             | G-LLO-C0131021      | Cinnebar Island     |               | Marine Carriers Liability test carrie       | rs liability In Review (WOP) | Claim Handler Assigned          | 25/10/2022, 07:52 pm |
|                                                                                                    |                                                             | G-COM-C0131076      | Saffron City        |               | Property - 152 Whakakake Street Ta          | In Review (WOP)              | Claim Handler Assigned          | 1/11/2022, 04:43 pm  |
|                                                                                                    |                                                             | G-PER-C0131074      | Indigo Plateau      |               | House: 16 Glendale Road                     | In Review (WOP)              | Submitted                       | 1/11/2022, 04:41 pm  |
|                                                                                                    |                                                             | G-PER-C0131075      | Indigo Plateau      |               | Contents: 16 Glendale Road                  | In Review (WOP)              | Submitted                       | 1/11/2022, 04:41 pm  |
|                                                                                                    |                                                             | G-COM-C0131073      | Saffron City        | Bulbasaur Ash | Property - 60 Pavilion Drive Manger ASdfbgn | In Review (WOP)              | Submitted                       | 1/11/2022, 03:57 pm  |
|                                                                                                    |                                                             | G-COM-C0131072      | Saffron City        | Bulbasaur Ash | Property - 152 Whakakake Street Ta          | In Review (WOP)              | Claim Handler Assigned          | 1/11/2022, 03:48 pm  |
|                                                                                                    |                                                             | G-PER-C0130950      | Indigo Plateau      |               | Contents: 16 Glendale Road                  | Yes                          | Claim Handler Assigned          | 18/10/2022, 02:27 pm |
|                                                                                                    |                                                             | G-COM-C0131069      | Saffron City        | Eevee Ash     | Property - 18 Tilby Drive Matua Bay 12345   | In Review (WOP)              | Submitted                       | 1/11/2022, 10:39 am  |
|                                                                                                    |                                                             | G-COM-C0131017      | Cinnebar Island     |               | Marine Annual Declaration                   | In Review (WOP)              | Submitted                       | 25/10/2022, 04:31 pm |
|                                                                                                    |                                                             | G-COM-C0131063      | Saffron City        |               | Property - 152 Whakakake Street Ta          | In Review (WOP)              | Submitted                       | 31/10/2022. 12:58 pm |
|                                                                                                    | Gradient                                                    |                     |                     |               | ← Previous Page 1 out of                    | f3 Next →                    |                                 |                      |

On this screen, you'll need to enter the **date of loss**, including the **time of day**, and then **search** for the client and policy number to lodge the claim against.

#### Search functionality

You can search for the client by entering:

- > their name,
- > their **policy number**,
- > their address (for home and contents claims), or
- > their vehicle registration (for personal lines motor policies or specified motor commercial policies).

| , | ello Dragonite,                                                     |    |
|---|---------------------------------------------------------------------|----|
|   | uick lodgement details                                              |    |
|   | hen did the incident occur?<br>bate 'Time                           |    |
|   |                                                                     |    |
| d | ent Search                                                          |    |
| - | Q                                                                   | hd |
|   |                                                                     | *  |
|   |                                                                     |    |
|   |                                                                     |    |
|   | Once you've entered the required information, click <b>'Find'</b> . | d  |

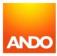

| Hello Dragonite,                                                                                                    |                                                                                          | ? Get in touc |
|----------------------------------------------------------------------------------------------------|------------------------------------------------------------------------------------------|---------------|
| Quick lodgement details                                                                                                    |                                                                                          |               |
| When did the incident occur?           *Date         *Time           22/12/2021         1000000000000000000000000000000000000 |                                                                                          |               |
| Client Search<br>Q. Indigo Plateau                                                                                            |                                                                                          | Find          |
| Account Name Indigo Plateau                                                                                                   | Select Client                                                                            |               |
|                                                                                                    | Once you've located the<br>correct client, click the<br><b>'Select Client'</b> button to |               |

ANDO

Page 5

A list of potential clients will be presented based on your search query.

After you select the client, you will be presented with a list of the policies held by Ando for the details you provided.

| ŀ | lello Dragonite,                                                                               |                                                                     | ? Get in                                                                                                    | n touch [→ |
|---|------------------------------------------------------------------------------------------------|---------------------------------------------------------------------|----------------------------------------------------------------------------------------------------|------------|
|   | Quick lodgement details<br><sup>Client Name</sup>                                              | Client Type                                                         |                                                                                                    |            |
|   | Indigo Plateau                                                                                 | Personal Client                                                     | Select a different client                                                                                                    |            |
|   | Policy Number 🗸                                                                                | Risk Description                                                    | ▼                                                                                                    |            |
|   | PER-P0095234                                                                                   | House: 16 Pleasant Street                                           | Create New Claim                                                                                                    |            |
|   | PER-P0095234                                                                                   | Contents: 16 Pleasant Street                                        | Create Naw Claim                                                                                                    |            |
|   | PER-P0095234                                                                                   | Vehicle: Mitsubishi Delica ABC123                                   | Create N av Claim                                                                                                    |            |
|   | Can't find the Policy or Risk Number you're after? Click here to create a Claim for Indigo Plo | ateau anyway, and we'll help you to find the correct details later. |                                                                                                    |            |
|   |                                                                                                |                                                                     |                                                                                                    |            |
|   |                                                                                                |                                                                     | Once you've found the<br>correct policy and risk,<br>click the <b>'Create New</b><br><b>Claim'</b> to continue lodging<br>a claim. |            |

ANDO

## Three ways to lodge a claim

You'll be asked to choose a claim lodgement method from three available options. The next sections will detail each of these lodgement methods.

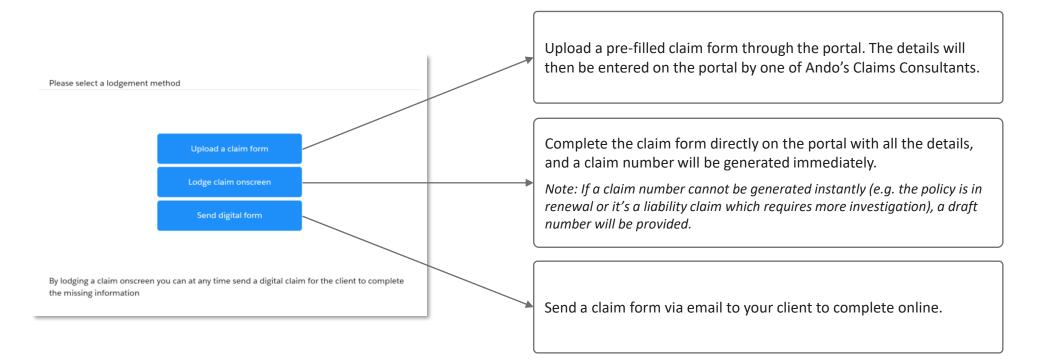

# 1. Lodge a claim using our online claim form – 'Lodge claim onscreen'

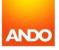

Lodging a claim using our online claim form **('Lodge claim onscreen')** is the most efficient way, as you will be filling in the details directly on the portal.

This means the relevant claim details can be sent to our suppliers immediately, leading to quicker acceptance and turnaround times on claims.

The questions on the form will vary by the type of claim, so we will only look at the main sections of the form.

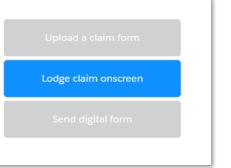

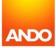

On the 'Incident Details' tab, you are required to enter the location of los key details abo happened.

| location of loss as well as a few                                         | Home                      | Hello Eevee,                         |                            |                |             |              |              |
|---------------------------------------------------------------------------|---------------------------|--------------------------------------|----------------------------|----------------|-------------|--------------|--------------|
| key details about what                                                    | Get A Quote (Coming Soon) |                                      |                            |                |             |              |              |
| happened.                                                                 | Make a claim              | Incident Details Cla                 | im Details Liability/Fault | Triage Details | Declaration | Main Contact | Confirmation |
|                                                                           | Broker Admin              | Account ID                           |                            | Policy Number  |             |              |              |
| Enter the address in the <b>'Search</b>                                   | Reports                   | Where did the incident take place?   |                            |                |             |              |              |
| <b>Address'</b> field to automatically populate the other address fields. |                           | Search Address     123 pleasant      |                            |                |             |              | Q            |
|                                                                           |                           | * Street 123 Pleasant Street         |                            |                |             |              |              |
| —                                                                         |                           | * City<br>Auckland                   |                            |                |             |              | <i>li</i>    |
| Tip: If asked, allow your browser to                                      |                           | * Postal Code                        |                            |                | Region      |              |              |
| access your location to default the address search to New Zealand         |                           | 1061<br>Country                      |                            |                |             |              |              |
| addresses.                                                                |                           | *Please describe what happened:      |                            |                |             |              |              |
|                                                                           |                           |                                      |                            |                |             |              |              |
|                                                                           |                           | *Which best describes what happened? |                            |                |             |              | •            |
| All fields with red asterisks * are mandatory.                            | Gradient                  | Send Claim Form to Client Next >     |                            |                |             |              |              |
| are manadory.                                                             |                           |                                      |                            |                |             |              |              |

Lodge claim onscreen

ANDO

| Upload a claim form  |
|----------------------|
| Lodge claim onscreen |
| Send digital form    |
|                      |

On the 'Claim Details' tab. you are require more informat claim, includin the items bein

| you are required to enter                                                                                                    | Home                                                                 | Hello Eevee,                                                                                                    |                 | If you are clai          | iming for two           | or more items:                                                            |           |
|----------------------------------------------------------------------------------------------------|----------------------------------------------------------------------|----------------------------------------------------------------------------------------------------|-----------------|--------------------------|-------------------------|---------------------------------------------------------------------------|-----------|
| more information about the claim, including details of the items being claimed for.                                                        | Get A Quote (Coming Soon)<br>Make a claim<br>Broker Admin<br>Reports | Claim Details Account ID Claim Details Indigo Plateau                                                                                                    | Liability/Fault | items, or<br>> check the | box for <b>'Are y</b> o | n the details for the<br><b>ou claiming for mo</b><br>upload a schedule o | re than 3 |
| Enter an item, vehicle, or vessel in the table.                                                                                            |                                                                      | Add Claim Items Are you claiming for more than 3 items? Items Name Type                                                                                                    | Description     | Value                    | Age                     | Purchased From                                                            | Add Row   |
| Tip: You can click <b>'Send Claim</b><br>Form to Client' at any time if you<br>would like your client to<br>complete the rest of the form. | Gradient                                                             | Playstation     Other       What is the value of the claim?     S800.00       Is there any other policy in place?     Yes       Yes     No       Which authority was the loss reported to     Available       Fire     Police       MSA     Worksafe       Send Claim Form to Client     Yevious     Metable | r v PS5         | S800.00                  | 4 to 6 months V         | Noel Leeming                                                              |           |

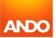

| On the <b>'Liability/Fault'</b> tab,<br>you can enter third party<br>details, including those you<br>believe to be at fault. | Home<br>Get A Quote (Coming Soon)<br>Make a claim | Hel | llo Eevee,<br>∽ 〉                                                    | ~ >               | Liability/Fault     | Triage Details | Declaration Main        | Contact           | €<br>Confirmation |
|----------------------------------------------------------------------------------------------------|---------------------------------------------------|-----|----------------------------------------------------------------------|-------------------|---------------------|----------------|-------------------------|-------------------|-------------------|
|                                                                                                    | Broker Admin<br>Reports                           | ×   | Is another party connected to t Connected party deta First Name Adam |                   | Mobile<br>021123456 | Email          | Is this party at fault? | Insurance details | Add Row           |
| Check the box <b>'Is another party</b><br>connected to the loss?' to<br>display the table and enter their<br>details.        |                                                   |     | Send Claim Form to Client                                            | < Previous Next > |                     |                |                         |                   |                   |
|                                                                                                    |                                                   |     |                                                                      |                   |                     |                |                         |                   |                   |

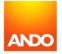

Lodge claim onscreen

On the **'Triage Details'** tab, you can enter details of any steps you have taken to repair the damage or make the client safe so we can triage the claim appropriately.

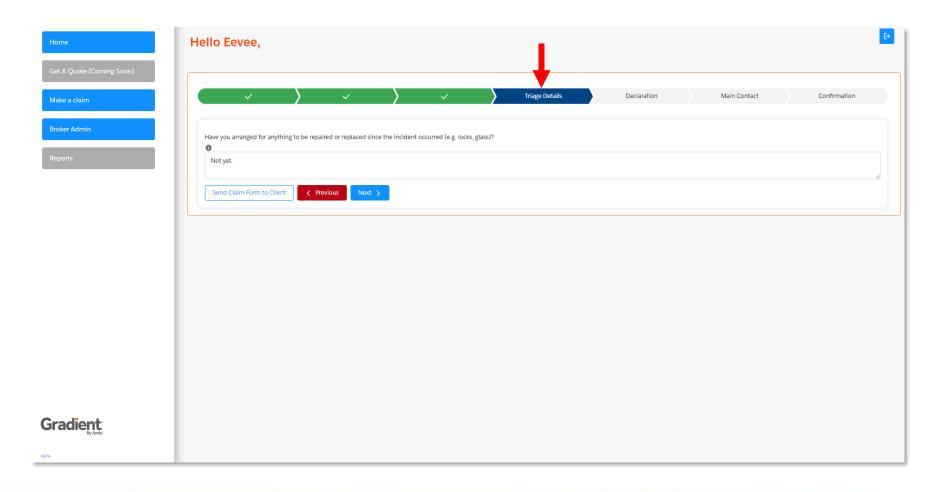

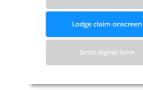

ANDC

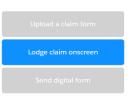

ANDO

On the 'Declaration' tab, you will see Insurance G declaration to review a behalf of yo

| you will see Ando                                                                                                    | <ul> <li>✓</li> </ul>                                                                                                    | > ~                                                                                                    | <b>&gt;</b> ~                                                                                                    | > ~                                                                                                    |                                                                                         | Declaration                                    | Main Contact                                | Confirmation                        |
|----------------------------------------------------------------------------------------------------|----------------------------------------------------------------------------------------------------|----------------------------------------------------------------------------------------------------|----------------------------------------------------------------------------------------------------|----------------------------------------------------------------------------------------------------|-----------------------------------------------------------------------------------------|------------------------------------------------|---------------------------------------------|-------------------------------------|
| Insurance Group's standard<br>declaration. You will need<br>to review and agree on<br>behalf of your client.                    | Any occurrence or claim mu:<br>You must not incur any expe<br>You must not make any adm<br>Failure to provide full and co<br>Please retain damaged good                                                     | t be notified to Ando Insur<br>nses without the written co<br>ission of liability, offer of se<br>rrect information could res<br>s in case inspection is requ                                                                                                    |                                                                                                    | nited.<br>Nout the written consent of Anc<br>Not being accepted by Ando Ins                                                           | surance Group Limit                                                                     | ted on behalf of the underwri                  | ter.<br>vides claims handling services on b | ehalf of the underwriter set out in |
|                                                                                                    | your policy.                                                                                                    |                                                                                                    |                                                                                                    |                                                                                                    |                                                                                         |                                                |                                             |                                     |
| Place tick the box poting your                                                                                                  | insurance broker have a contra<br>c. Authorise you and my insura<br>d. Authorise you and my insura<br>e. Authorise you to add details<br>f. Authorise you to obtain from<br>g. Understand that I/we have of | this personal information i<br>ctual relationship);<br>nce broker to disclose pers-<br>nce broker to obtain from a<br>of this claim to the databas<br>the ICR details of claims m<br>ertain rights of access to ar                                                                                                    | n connection with this claim and t<br>onal information associated with t<br>any other party personal informati<br>se of the Insurance Claims Registe | his claim to each other and oth<br>on about me/us that you may c<br>(ICR) where it will be retained<br>on held by you, my insurance b | ner parties;<br>consider to be releva<br>I and available for otl<br>proker and the ICR; | ant to this claim;<br>ther insurers to access; | imited), my insurance broker or any         | supplier (with whom you or my       |
| Please tick the box noting your                                                                                                 | Signature(s) of Insured                                                                                                    |                                                                                                    | ion requested by you of my insura                                                                                                    |                                                                                                    | ann may result in the                                                                   | e claim being delayed or dem                   |                                             |                                     |
| acceptance of the conditions.                                                                                                   | I am the broker for the insured                                                                                                    |                                                                                                    | behalf of the insured.<br>ot these conditions on the insured                                                                                         | s behalf.                                                                                                    |                                                                                         |                                                |                                             |                                     |
| Please also confirm your client's<br>answers to these questions,<br>which will vary slightly depending<br>on the type of claim. | Yes No  * Have you, your partner or anyon Yes No                                                                                                    | e covered by this policy had                                                                                                    | e any other claims relating to, or su<br>any insurance refused, cancelled, sp<br>any criminal convictions not subjec                                 | ecial terms imposed, renewal no                                                                                                    | ot offered or a claim                                                                   | declined in the last five years?               |                                             |                                     |
|                                                                                                    | Send Claim Form to Client                                                                                                    | A Previous     Next     Next |                                                                                                    |                                                                                                    |                                                                                         |                                                |                                             |                                     |

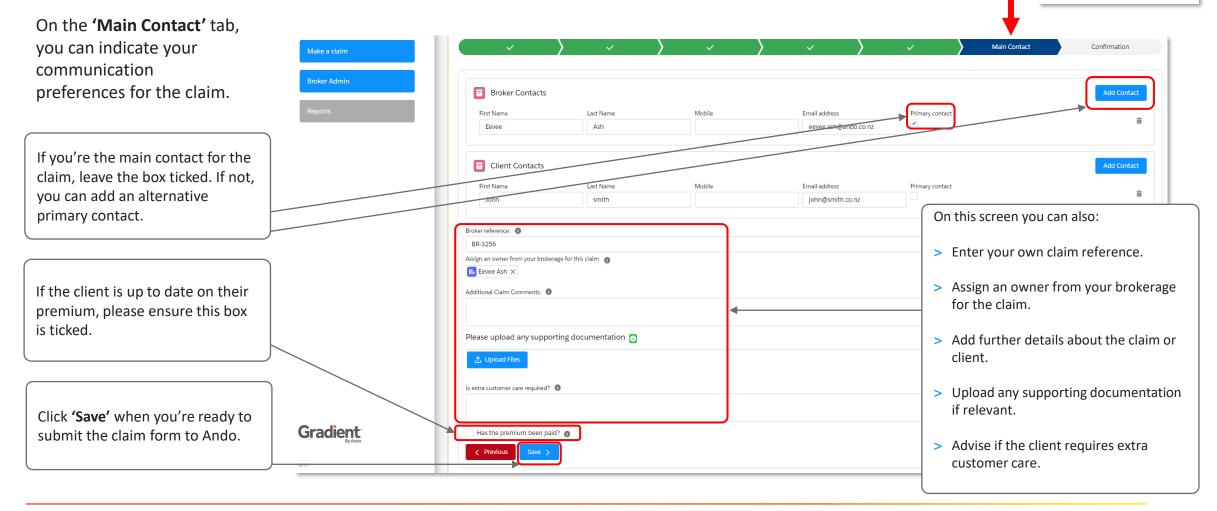

Lodge claim onscreen

Page 15

Once you've submitted the claim, you'll receive confirmation that the claim has been received and is in our priority queue to be reviewed.

A claim number will also be generated. You can also view this on your Home Page.

You're all done now! Click **'Home'** to navigate back to the main screen to view your claim.

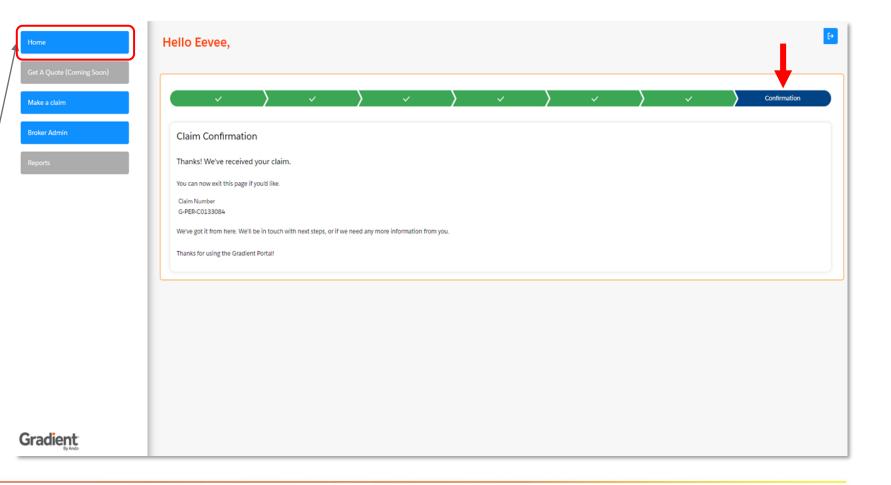

### Lodge claim onscreen Send digital form

ANDC

You can now see that the claim is showing on your dashboard. The status confirms that the claim has been submitted and will be reviewed by Ando. This status will also change to reflect the position after the initial review.

| Home                      | Hello Eevee, |                           |                |              |                         |                    |                   | ? Get in tou | uch 📖 🔔 🗗 |
|---------------------------|--------------|---------------------------|----------------|--------------|-------------------------|--------------------|-------------------|--------------|-----------|
| Get A Quote (Coming Soon) |              |                           |                |              |                         |                    |                   |              |           |
| Make a claim              |              | Active Claims: <b>211</b> |                |              |                         |                    |                   |              |           |
| Broker Admin              | Status       | Assignee                  |                |              |                         | Search             |                   |              |           |
| Reports                   | Open Claims  | ▼ All                     | •              |              |                         | Q Search           |                   |              | C         |
|                           | Action       | Claim Number              | Account Name   | Broker Owner | <b>Risk Description</b> | Broker reference 🕇 | Acceptance Status | Status       | Created D |
|                           |              | G-PER-C0133084            | Indigo Plateau | Eevee Ash    | Contents: 16 Glendale R | ł                  |                   | Submitted    | 30/10/20  |
|                           |              | Î                         |                |              |                         |                    |                   |              |           |
|                           |              |                           |                |              |                         |                    |                   |              |           |
|                           | You'll find  | the Claim Num             | ber here.      |              |                         |                    |                   |              |           |

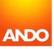

# 2. Lodge a claim by uploading a claim form – 'Upload a claim form'

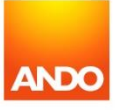

## Lodge a claim by uploading a claim form

If your client completed an alternative claim form, you can still lodge the pre-filled claim form by uploading this on the portal **('Upload a claim form')**.

- > This claim form will be received by one of Ando's Claim Consultants, and we will enter the details of the claim on the portal on your behalf.
- > When the claim has been processed by our claims team, you will receive an acknowledgement email confirming the steps taken to progress the claim.

| Upload a claim form |
|---------------------|
|                     |
|                     |

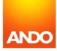

## Lodge a claim by uploading a claim form

Lodge claim onscreen

Upload a claim form

Send digital form

This lodgement method requires you to fill out only a single screen.

This is very similar to the 'Main Contact' screen in the 'Lodge claim onscreen' option.

You must upload a claim form by clicking on the **'Upload Files'** button to add an attachment. You can also add any supporting documentation if relevant.

If the client is up to date on their premium, please ensure this box is ticked.

Click **'Save'** when you're ready to submit the claim form to Ando.

| Home                                      |                                                                                 | Main Contact                 | :                  |                                       | If you're the main contact for th<br>claim, leave the box ticked. If no<br>you can add an alternative main |
|-------------------------------------------|---------------------------------------------------------------------------------|------------------------------|--------------------|---------------------------------------|----------------------------------------------------------------------------------------------------|
| Get A Quote (Coming Soon)<br>Make a claim | Please attach Claim form a                                                      | and any other supporting doc | umentation here. 🕤 |                                       | contact.                                                                                                   |
| Broker Admin<br>Reports                   | Broker Contacts<br>First Name<br>Eevee                                          | Last Name<br>Ash             | Mobile             | Email address<br>eevee.ash@ando.co.nz | Primary contact                                                                                            |
|                                           | Client Contacts                                                                 | Last Name                    | Mobile             | Email address                         | On this screen you can also:                                                                               |
|                                           | Broker reference: 0                                                             |                              |                    |                                       | > Enter your own claim reference.                                                                          |
|                                           | Assign an owner from your brokerag<br>Eevee Ash X<br>Additional Claim Comments: | ge for this claim: 🕚         |                    |                                       | <ul> <li>&gt; Assign an owner from your brokerage for the claim.</li> </ul>                                |
|                                           | Is extra customer care required?                                                | 0                            |                    |                                       | > Add further details about<br>the claim or client.                                                        |
|                                           |                                                                                 |                              |                    |                                       |                                                                                                    |

## Lodge a claim by uploading a claim form

Once your claim has been submitted to Ando, you will see the confirmation screen.

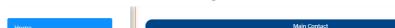

| ome                      | Main Contact                                                                                                    | Confirmation                                                           |  |
|--------------------------|----------------------------------------------------------------------------------------------------|------------------------------------------------------------------------|--|
| et A Quote (Coming Soon) | Claim Confirmation                                                                                                    |                                                                        |  |
| ke a claim               | Thanks! We've received your claim.                                                                                        |                                                                        |  |
| oker Admin               | You can now exit this page if you'd like.<br>Claim Number                                                                 |                                                                        |  |
| ports                    | G-PER-C0133085<br>We've got it from here. We'll be in touch with next steps, or if we need any more information from you. | Click 'Go Back to Home Page'<br>navigate back to the main scre         |  |
|                          | Thanks for using the Gradient Portal!           Back to Claim Detail         Go back to Home page                         | or ' <b>Back to Claim Detail</b> ' to<br>navigate to the claim itself. |  |

#### Confirmation screen – claim number loading

Confirmation screen – claim number generated

| Home                      | Main Contact                                                                                            | Confirmation                                                       |
|---------------------------|----------------------------------------------------------------------------------------------------|--------------------------------------------------------------------|
| Get A Quote (Coming Soon) | Claim Confirmation                                                                                      |                                                                    |
| Make a claim              | Thanks! We've received your claim.                                                                      | If a number is not generated                                       |
| Broker Admin              | You can now exit this page if you'd like.                                                               |                                                                    |
|                           | We're generating you a claim number in the background, and this will appear below shortly.              | immediately, you can either wai                                    |
| Reports                   |                                                                                                    | on this page, or navigate back to<br>the 'Home page' where it will |
|                           | Please allow up to 20 seconds for your claim number to generate.                                        | display on the dashboard once                                      |
|                           | We've got it from here. We'll be in touch with next steps, or if we need any more information from you. | it's generated.                                                    |
|                           | Thanks for using the Gradient Portal!                                                                   |                                                                    |
|                           | Back to Claim Detail Go back to Home page                                                               |                                                                    |

**Note:** If a claim number cannot be generated instantly (*e.g. the policy is in renewal or it's a liability claim which requires more processing time*), a draft reference number will be provided.

We'll generate a claim number as soon as we can and notify you once this is completed. Upload a claim form

Page 21

## 3. Lodge a claim by sending your client a claim form – 'Send digital form'

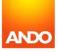

Sometimes you may receive a call from your client to notify you of a claim, but they may not be able to provide you all the claim details there and then.

In this case, you can lodge a claim using the **'Send digital form'** option. This allows you to email your client a unique link to our digital claim form so they can complete the details in their own time.

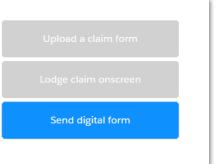

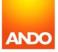

|                                                                  | Home                      | Hello Eevee,                                                                                                    | ▲ ₽  |
|------------------------------------------------------------------|---------------------------|----------------------------------------------------------------------------------------------------|------|
|                                                                  | Get A Quote (Coming Soon) |                                                                                                    |      |
|                                                                  | Make a claim              | Hi Eevee,<br>Please check the email below is the correct address that you wish the form to be sent to.            |      |
| Enter your client's email<br>address on the following<br>screen. | Broker Admin<br>Reports   | If it is not the correct address, please replace it with the correct email then click next to confirmation. Email |      |
|                                                                  |                           | eevee.ash@ando.co.nz                                                                                              | Next |
|                                                                  |                           |                                                                                                    | NCX  |

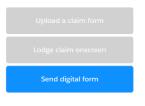

ANDO

You'll be asked to confirm the details of the client. Once you're happy, click 'Send' to send the claim form to your client. You'll also receive a confirmation that the claim has been sent successfully.

| Home                      | Hello Eevee,                                                                                                |
|---------------------------|----------------------------------------------------------------------------------------------------|
| Get A Quote (Coming Soon) |                                                                                                    |
| Make a claim              | Hi Eevee,                                                                                                   |
| Broker Admin              | Please check the below details are correct.<br>Indigo Plateau                                               |
| Reports                   | eevee.ash@ando.co.nz Once you are happy with the details select send to email the claim form to the client. |
|                           | Previous Send                                                                                               |
|                           |                                                                                                    |

The client will receive an email in their inbox, similar to the one pictured below. The link will take them to the claim lodgement form.

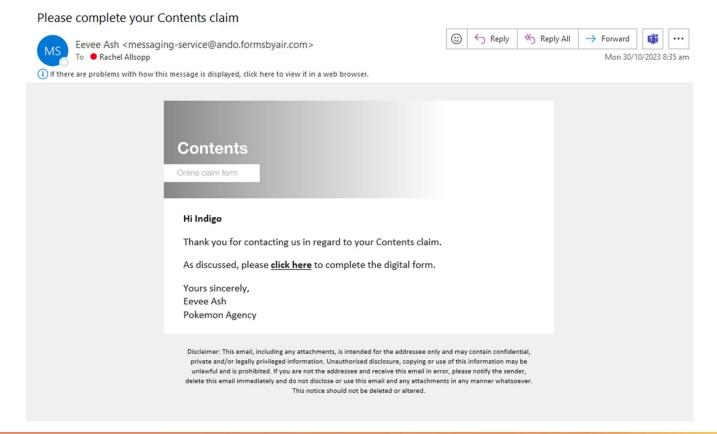

Send digital form

G-DRAFT-006730 + Follow Assign Broker Owner Download Zip File Policy Number **Risk Description** When did the incident occur? Owner Brokerage. Account PER-P0095234 Contents: 16 Glendale Road 2/02/2022, 8:29 am Property Allocation Pokemon Agency Indigo Plateau Draft New Triage In Progress Fulfilment Recovery Closed While the claim is with the client. Claim Headlines Status Digital claim form with Insured Broker Owner No Broker Owner Assigned Acceptance Status Paid to Date \$ 0.00 Resolution Pathway Draft Outstanding Reserve \$ 0.00 Excess Total Claim Incurred \$ 0.00 Excess Detail Excess is provisional at this stage and subject to change while claim is triaged and reviewed. NOTES MESSAGES HISTORY DETAILS DOCUMENTS CLAIM ITEMS CLAIM PARTICIPANTS PAYMENTS CASES TEST 🛃 Notes Title Text Preview Created By Created On ↑ Here's where you'll see any claim updates we've got for you as we progress. Check back soon!

Send digital form

the status will display as 'Digital

No further action is needed on

claim form with Insured'.

your end until the client

completes the form.

Once the client has completed the form, you'll need to review the claim form before it can be processed by Ando.

You'll see a red icon display in the 'Action' column indicating that an action is required on your end – in this case, it is to review the claim form.

Once actioned, to clear this you will need to refresh your dashboard.

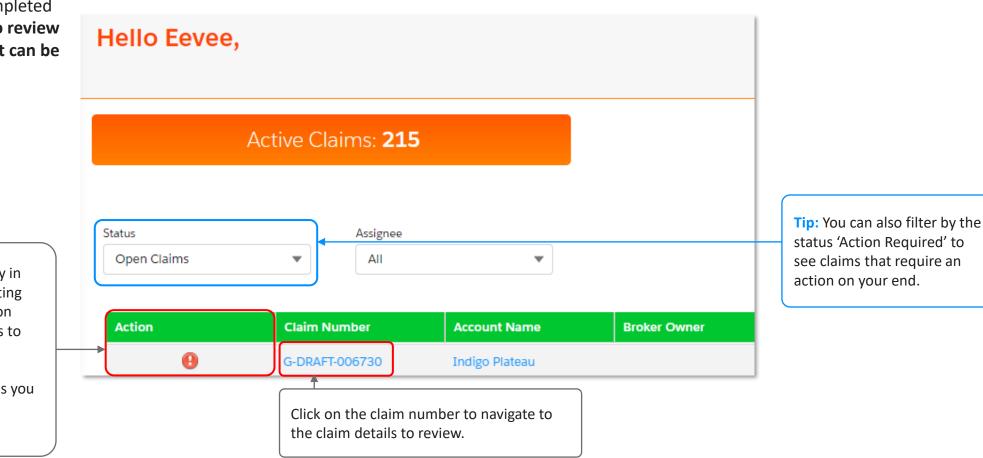

ANDC

Page 28

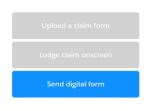

On the 'Details' tab, you'll see the details of the claim (as provided by your client) and two options to progress your review.

| Hello Eevee,                                                                                                    |                                                                                                    |
|----------------------------------------------------------------------------------------------------|----------------------------------------------------------------------------------------------------|
| Claim<br>G-DRAFT-006730       + Follow       Assign Broker Owner       Download Zip File         Account<br>Indigo Plateau       Policy Number<br>PER-P0095234       Risk Description<br>Contents: 16 Giendale Road       When did the incident occur?<br>2/02/2022, 9:29 am       Owner<br>Property Allocation       Brokerage.<br>Pokemon Agency                                                                                                    | <b>'Edit Claim Form'</b> – if required, this allows you to open the form and update the details your client has provided.                                                                                                    |
| Draft New Triage In Progress Fulfilment Recovery Closed                                                                                                    |                                                                                                    |
| Next Steps         Your client has returned the claim form you sent them. The details they've submitted are captured in the 'Details' Tab below.         This claim has not yet been completed, so it hasn't been submitted to Ando yet. To edit and submit the claim, please click 'Edit Claim Form'.         If you'd like to go ahead and submit the form, please click 'Submit Claim Form'. This will take you to the end of the claim wizard, where we'll require just a few more details from you before we can process the claim. | <ul> <li>'Submit Claim Form' – select this option when you're ready to proceed to the 'Main Contact' screen and enter your details.</li> <li>Once you've submitted the form we will process the claim as normal and a full reference number will be</li> </ul> |

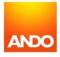